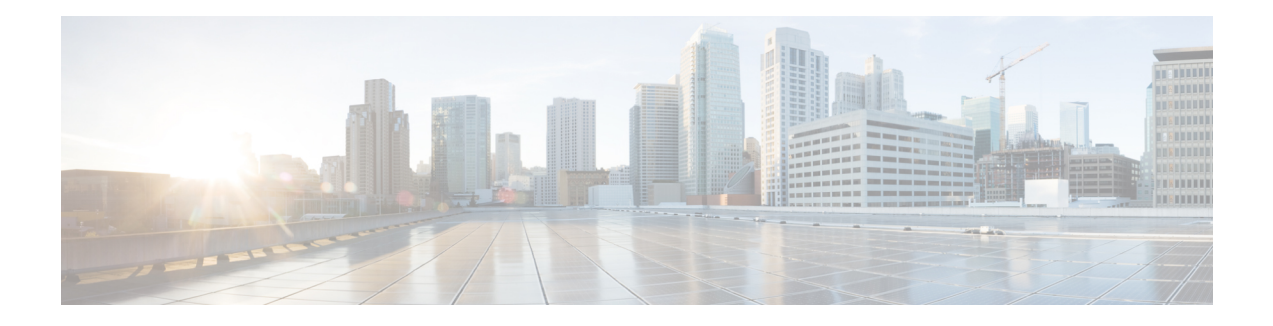

# **iWAG Dual-Stack IPoE Session**

Effective from Cisco IOS XE Release 3.11S, the Intelligent Wireless Access Gateway (iWAG) supports dual-stack session for Proxy Mobile IPv6 (PMIPv6), GPRS Tunneling Protocol (GTP) and Intelligent Services Gateway (ISG). With dual-stack, both IPv4 and IPv6 are simultaneously supported within a single IPoE session. For a dual-stack client device connecting to the iWAG over layer 2 network, a MAC-based session is established on receiving any FSOL. Based on the subscriber profile, IPv4 and IPv6 services are provisioned and activated when respective FSOL is received.

The following figure shows a deployment model of the iWAG Dual-Stack on a Cisco ASR 1000 Series Aggregation Services Router.

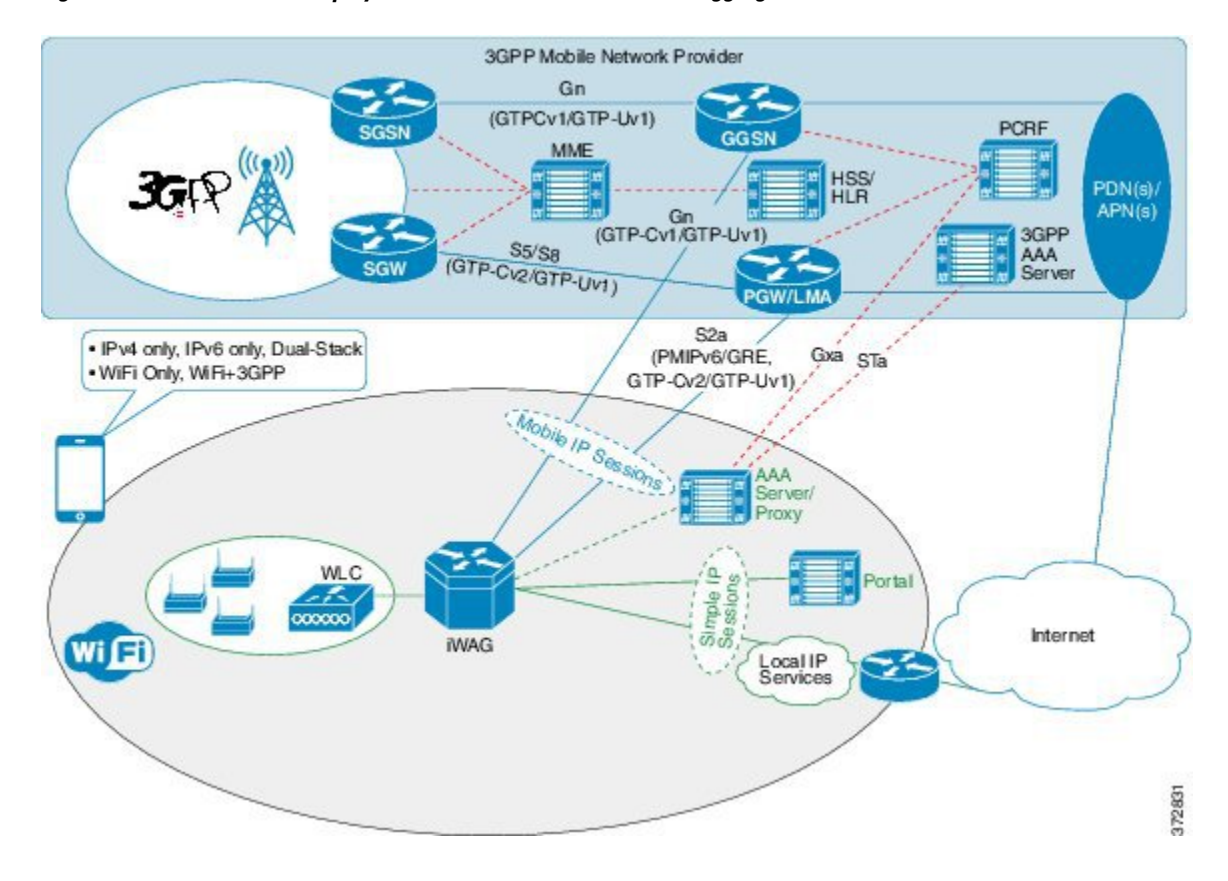

#### **Figure 1: iWAG Dual-Stack Deployment on a Cisco ASR 1000 Series Aggregation Services Router**

A session can be simple IPoE or mobile IPoE but the iWAG is the first-hop gateway/router for both IPv4 and IPv6.

For simple IPoE session, the iWAG provides the network connectivity and traffic is routed directly. IPv4 address and IPv6 /64 prefix are allocated locally by the iWAG and assigned to the client through DHCPv4 and IPv6 SLAAC. All the IPv4 and IPv6 features and services for simple IPoE session are handled by the iWAG.

For mobile IPoE session, mobile packet core provides the network connectivity over a tunnel established between the iWAG and the respective mobile packet core gateway. The tunnel is established between the iWAG and the packet core gateway when the session is established, and both IPv4 and IPv6 traffic is routed through the tunnel.

Mobility protocol used for establishing the tunnel and the tunnel type depends on the packet core gateway. The following mobility protocols and tunnel types are available:

- PMIPv6 for GRE tunnel between iWAG and LMA
- GTPv1 for GTP-U tunnel between iWAG and GGSN
- GTPv2 for GTP-U tunnel between iWAG and PGW

The IPv4 address and IPv6/64 prefix for the session are allocated by mobile packet core and passed to the iWAG through mobility protocol, which in turn assigns to client through DHCPv4 and IPv6 Stateless Address Auto Configuration (SLAAC). Only applicable IPv4 and IPv6 features and services for mobile IPoE session are handled by iWAG and the rest by mobile packet core gateway.

This chapter contains the following sections:

- Finding Feature [Information,](#page-1-0) page 2
- [Restrictions](#page-2-0) for the iWAG Dual-Stack IPoE Session, page 3
- IPoE [Dual-Stack](#page-2-1) Features, page 3
- [Information](#page-4-0) About Dual Stack Support for Simple IP Subscriber Sessions, page 5
- [Information](#page-11-0) About Dual-Stack Support for PMIPv6, page 12
- [Information](#page-16-0) About Dual-Stack Support for GTP, page 17
- AAA [Attributes](#page-20-0) for Dual Stack, page 21
- Additional [References,](#page-20-1) page 21
- Feature [Information](#page-21-0) for iWAG Dual-Stack IPoE Session, page 22

# <span id="page-1-0"></span>**Finding Feature Information**

Your software release may not support all the features documented in this module. For the latest caveats and feature information, see Bug [Search](http://www.cisco.com/cisco/psn/bssprt/bss) Tool and the release notes for your platform and software release. To find information about the features documented in this module, and to see a list of the releases in which each feature is supported, see the feature information table at the end of this module.

Use Cisco Feature Navigator to find information about platform support and Cisco software image support. To access Cisco Feature Navigator, go to [www.cisco.com/go/cfn.](http://www.cisco.com/go/cfn) An account on Cisco.com is not required.

# <span id="page-2-0"></span>**Restrictions for the iWAG Dual-Stack IPoE Session**

Dual Stack is not supported on EoGRE and L3 initiated sessions.

# <span id="page-2-1"></span>**IPoE Dual-Stack Features**

The following table provides the IPoE Dual-Stack features that are supported for Simple IP and Mobile IP sessions.

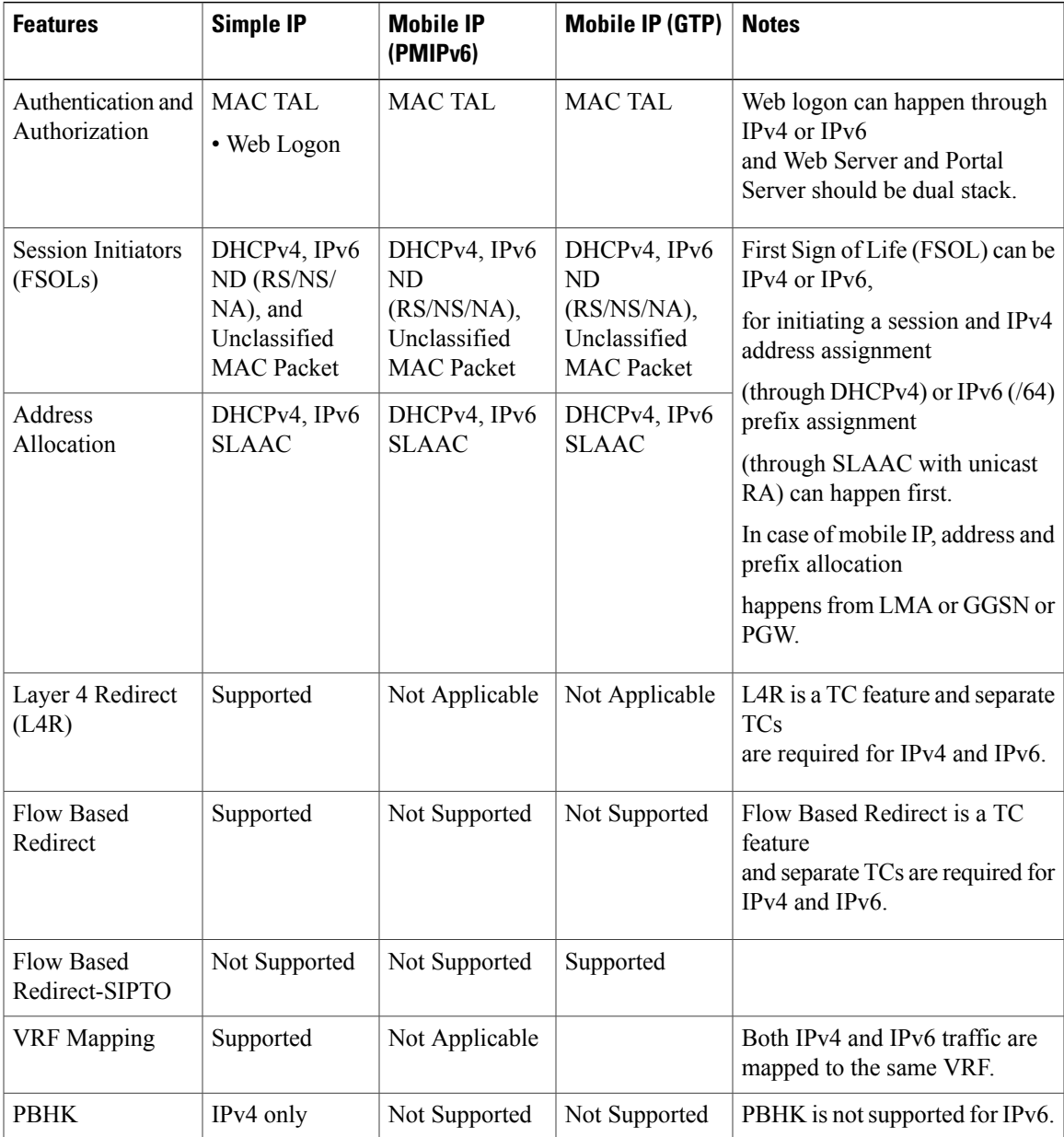

 $\mathbf I$ 

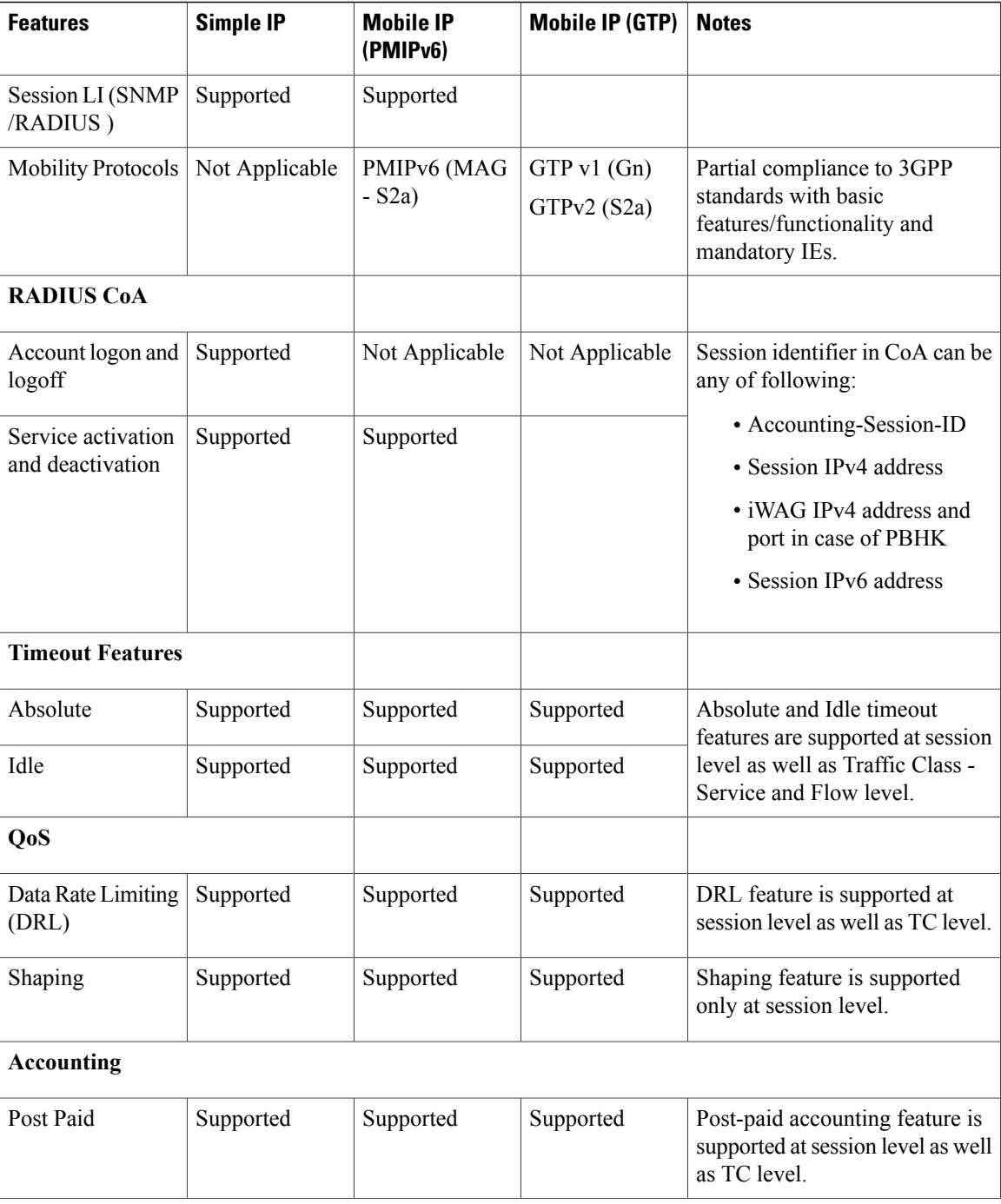

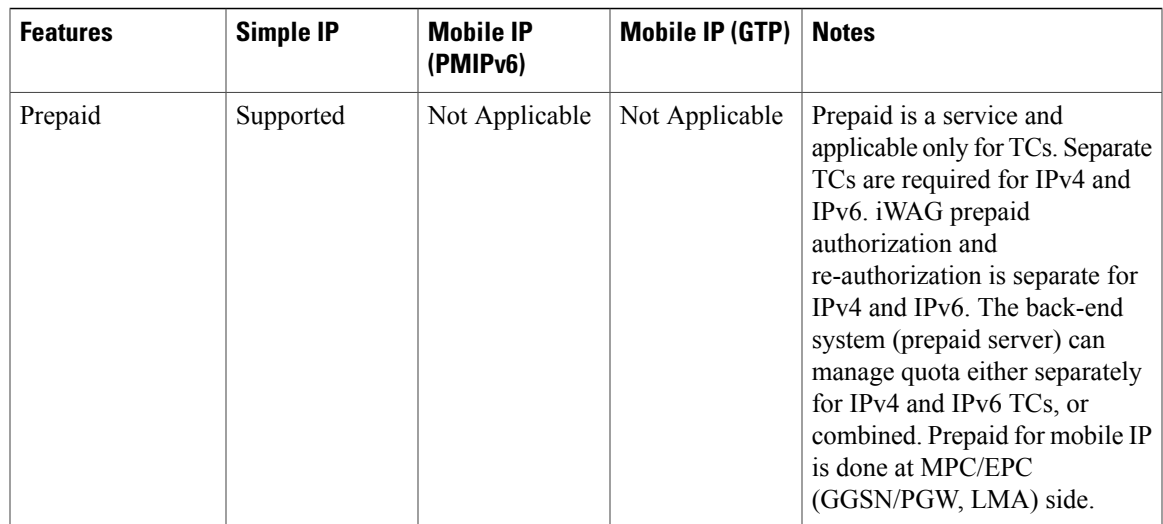

# <span id="page-4-0"></span>**Information About Dual Stack Support for Simple IP Subscriber Sessions**

# **Dual-Stack Support for Simple IP Subscriber Sessions**

The Dual-Stack Support for Simple IP Subscriber Sessions feature enables L2-connected, dual-stack IP over Ethernet (IPoE) sessions to be provisioned on the Cisco Intelligent Services Gateway (ISG). This module describes how to configure ISG to support IPv6 L2-connected sessions and dual-stack IP sessions.

### **Prerequisites for Dual-Stack Support for Simple IP Subscriber Sessions**

- The subscriber must be Layer 2-connected.
- The web or portal server should be a dual-stack host.
- The **ipv6 unicast-routing** command needs to be enabled on the ISG to enable dual-stack sessions.
- Either the IPv6 pool has to be configured in the ISG or the framed IPv6 prefix needs to be downloaded from RADIUS.
- The ISG has to be configured with the respective TCs or services to ensure proper web or portal access.
- You should be familiar with the concepts and tasks described in the "Configuring ISG Control Policies" module.

## **Dual-Stack Simple IPoE Session with MAC TAL Call Flow**

The following figure illustrates the call flow for a dual-stack simple IPoE session with MAC TAL.

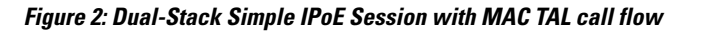

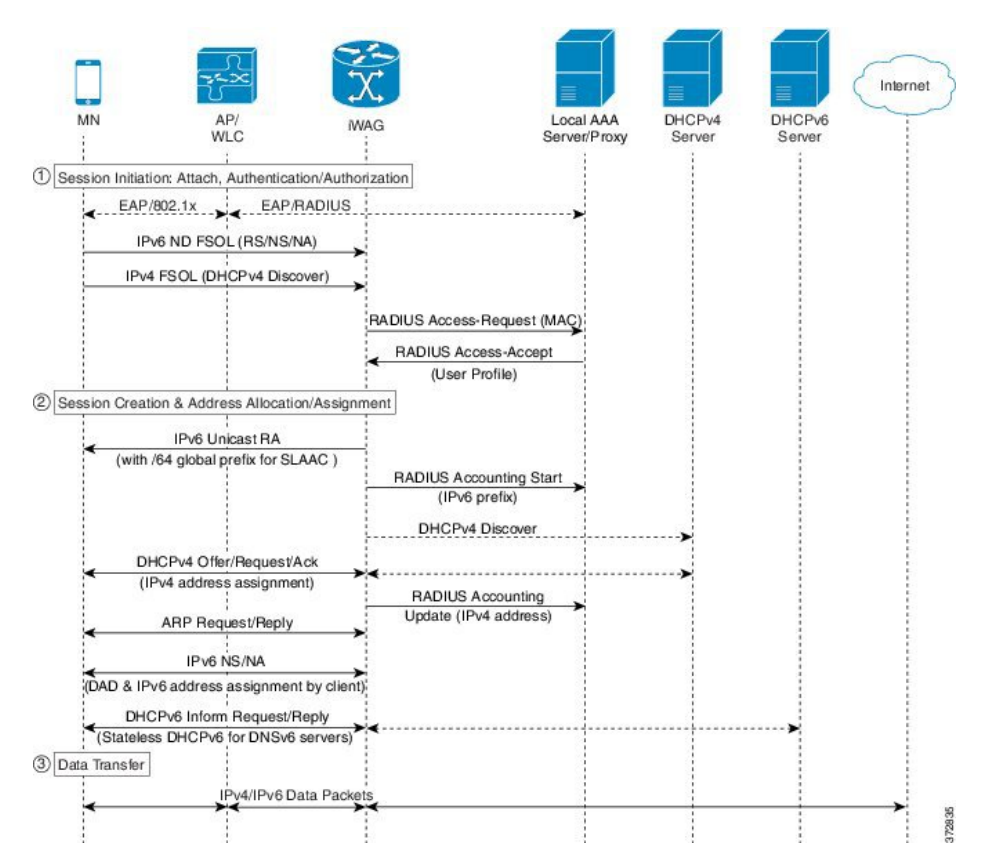

- **1** A mobile device is automatically associated to the service set identifier (SSID) broadcast by the access points to establish and maintain wireless connectivity.
- **2** The access point (AP) or Wireless LAN controller (WLC) starts the authentication process using Extensible Authentication Protocol (EAP) by sending an EAP Request ID to the mobile device.
- **3** The mobile device sends a response for the EAP Request ID back to the AP or WLC.
- **4** Upon successful authentication, the mobile device sends a DHCPv4 Discover message to the iWAG.
- **5** The iWAG sends a RADIUS Access Request to the AAA server asking it to authenticate the subscriber.
- **6** The iWAG creates a MAC-based ISG session, initiates MAC TAL and pulls the subscriber profile from the AAA server. If the profile has the AAA attribute value as "Cisco-AVPair=mn-service=dual", then the subscriber is authorized for both IPv4 and IPv6 data transfer. Similarly, the AAA attribute value of "Cisco-AVPair=mn-service=ipv4" or "Cisco-AVPair=mn-service=ipv6" represents the IPv4 or IPv6 protocol, using which the subscriber is authorized to send data.
- **7** The mobile device sends an IPv6 FSOL that could be router solicit, neighbor solicit, or neighbor advertisement, to the iWAG.
- **8** The iWAG checks whether the ISG session for the MAC address is initiated or created. IWAG waits for verifying the subscriber profile from AAA server.
- **9** The AAA server sends the RADIUS Access Accept message to the iWAG.
- **10** In response to the IPv6 (RS) FSOL sent, the iWAG sends a router advertisement (RA) packet using SLAAC that includes the IPv6 prefix, to the mobile device. The mobile device appends the IPv6 prefix to it's 64-bit (EUI or MAC address appended with FFFE) to form a unique 128 bit address.
- **11** The iWAG sends the IPv4 address through a DHCP Offer message to the mobile device. The iWAG provisions the IPv4 stack.
- **12** An Accounting Start message is sent to the application provider to indicate the start of the subscriber's service. Now, the subscriber is connected to the Internet.

## **Dual-Stack Simple IPoE Session with Web Logon Call Flow**

The following figure illustrates the call flow for a dual-stack simple IPoE session with Web Logon.

**Figure 3: Dual-Stack Simple IPoE Session with Web Logon call flow**

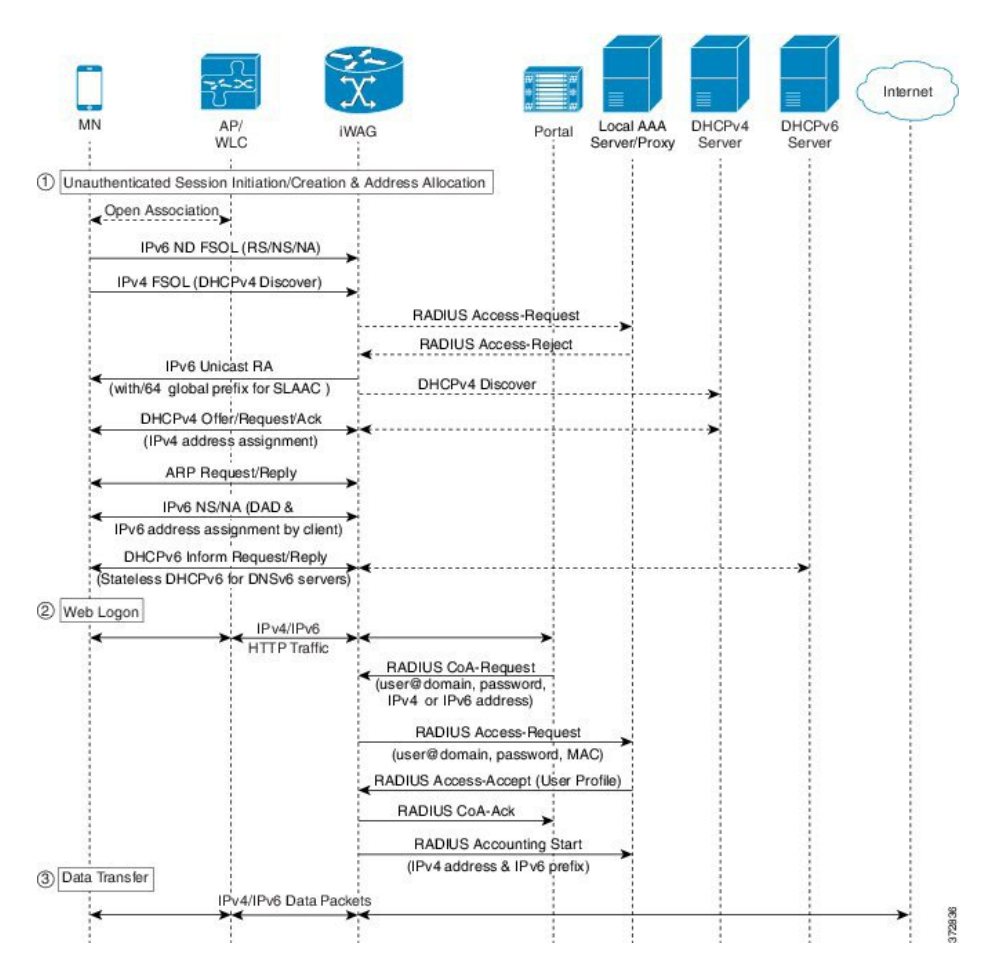

- **1** A mobile device is automatically associated to the service set identifier (SSID) broadcast by the access points to establish and maintain wireless connectivity.
- **2** The access point (AP) or Wireless LAN controller (WLC) starts the authentication process using Extensible Authentication Protocol (EAP) by sending an EAP Request ID to the mobile device.
- **3** The mobile device sends a response for the EAP Request ID back to the AP or WLC.
- **4** Upon successful authentication, the mobile device sends an IPv6FSOL that could be routersolicit, neighbor solicit, or neighbor advertisement, to the iWAG.
- **5** The iWAG creates a MAC-based ISG session and pulls the subscriber profile from the AAA server. If the profile hasthe AAA attribute value as "Cisco-AVPair=mn-service=dual", then the subscriber is authorized for both IPv4 and IPv6 data transfer. Similarly, the AAA attribute value of "Cisco-AVPair=mn-service=ipv4" or "Cisco-AVPair=mn-service=ipv6" represents the IPv4 or IPv6 protocol, using which the subscriber is authorized to send data.
- **6** The iWAG sends a RADIUS Access Request to the AAA server asking it to authenticate the subscriber.
- **7** The mobile device sends a DHCPv4 Discover message to the iWAG.
- **8** The iWAG checks whether the ISG session for the MAC address is initiated or created.
- **9** The AAA server sends the RADIUS Access Accept message to the iWAG.
- **10** In response to the IPv6 (RS) FSOL sent, the iWAG sends a router advertisement (RA) packet using SLAAC that includes the IPv6 prefix, to the mobile device. The mobile device appends the IPv6 prefix to it's 64-bit (EUI or MAC address appended with FFFE) to form a unique 128 bit address.
- **11** The iWAG sends the IPv4 address through a DHCP Offer message to the mobile device. The iWAG provisions the IPv4 stack.
- **12** An Accounting Start message is sent to the application provider to indicate the start of the subscriber's service. Now, the subscriber is connected to the Internet.

## **How to Configure Dual-Stack Support for Simple IP Subscriber Sessions**

#### **Configuring Dual Stack Support on ISG**

Dual stack can be configured in ISG for both MAC TAL and WebAuth subscribers. To configure dual stack for MAC TAL users, perform the following actions:

- Configure the class map
- Define the services
- Associate the service to the control policy

To configure dual stack for WebAuth users, perform the following actions:

- Configure the ACL
- Configure the class map
- Define the services
- Associate the service to the control policy

### **Verifying Dual Stack Support on ISG**

To verify the dual stack configuration on an ISG device, use any of the following show commands, in any order, in privileged EXEC mode.

#### **SUMMARY STEPS**

- **1. show subscriber session detail**
- **2. show ip subscriber detail**

#### **DETAILED STEPS**

**Step 1 show subscriber session detail**

#### **Example:**

```
#---------------------------
# IPV4/IPv6 Session
#---------------------------
ISG#show subscriber session detail
Current Subscriber Information: Total sessions 1
                          --------------------------------------------------
Type: IPv4/IPv6, UID: 256, State: authen, Identity: aaaa.bbbb.cccc
IPv4 Address: 11.11.11.2
IPv6 Address: 5001::
Session Up-time: 00:00:26, Last Changed: 00:00:09
Switch-ID: 5015
Policy information:
  Context 7F0D2045B278: Handle 4A0001BB
 AAA_id 0000010C: Flow handle 0
  Authentication status: authen
  Downloaded User profile, excluding services:
    service-type 0 2 [Framed]
  Downloaded User profile, including services:
    service-type 0 2 [Framed]
  Config history for session (recent to oldest):
   Access-type: IP Client: SM
    Policy event: Service Selection Request
      Profile name: aaaa.bbbb.cccc, 2 references
        service-type 0 2 [Framed]
  Rules, actions and conditions executed:
    subscriber rule-map TAL
     condition always event session-start
        10 authorize identifier mac-address
Classifiers:
Class-id Dir Packets Bytes Pri. Definition<br>0 In 10 1112 0 Match Any
0 In 10 1112 0 Match Any<br>1 0ut 9 1026 0 Match Any
                                                        Match Any
Configuration Sources:
Type Active Time AAA Service ID Name<br>USR 00:00:26 - Peruser
     00:00:26 -
INT 00:00:26 - FastEthernet0/0/2
#---------------------------
# DHCPV4/IPv6 Session
#---------------------------
ISG#show subscriber session detail
Current Subscriber Information: Total sessions 1
```

```
--------------------------------------------------
Type: DHCPv4/IPv6, UID: 256, State: authen, Identity: aaaa.bbbb.cccc
IPv4 Address: 11.11.11.2
IPv6 Address: 5001::
Session Up-time: 00:00:26, Last Changed: 00:00:09
Switch-ID: 5015
Policy information:
  Context 7F0D2045B278: Handle 4A0001BB
  AAA id 0000010C: Flow handle 0
  Authentication status: authen
  Downloaded User profile, excluding services:<br>service-type 0 2 [Framed]
                        0 2 [Framed]
  Downloaded User profile, including services:
   service-type 0 2 [Framed]
  Config history for session (recent to oldest):
   Access-type: IP Client: SM
     Policy event: Service Selection Request
      Profile name: aaaa.bbbb.cccc, 2 references
        service-type 0 2 [Framed]
  Rules, actions and conditions executed:
    subscriber rule-map TAL
      condition always event session-start
        10 authorize identifier mac-address
Classifiers:<br>Class-id Dir
                 Packets Bytes Pri. Definition
0 10 1112 0 Match Any<br>1 0ut 9 1026 0 Match Any
                                                         Match Any
Configuration Sources:
Type Active Time AAA Service ID Name
\overline{USR} 00:00:26<br>
INT 00:00:26
                                   FastEthernet0/0/2
```
#### **Step 2 show ip subscriber detail**

#### **Example:**

```
ISG#show ip subscriber detail
IP subscriber: 0019.aa9f.6619, type connected, status up
  display uid: 196, aaa uid: 1229
  segment id: 38589, session hdl: 0x71000296, shdb: 0x8000162
  session initiator: unclassified traffic dhcp discovery
  access interface: GigabitEthernet0/2/0
  access address: 2001::
  service address: 2001::
  access address: 12.1.1.27
  service address: 12.1.1.27
  status: IPv4 - Up IPv6 - Up
  conditional debug flag: 0x0
  control plane state: connected, start time: 00:03:01
  data plane state: connected, start time: 00:03:01
  arp entry: 12.1.1.27, GigabitEthernet0/2/0
  route: 2001::/64 -> GigabitEthernet0/2/0
  forwarding statistics:
   packets total: received 0, sent 0
   bytes total: received 0, sent 0
   packets dropped: 0, bytes dropped: 0
  hardware forwarding statistics:
   packets total: received 2, sent 0
   bytes total: received 164, sent 0
```
## **Configuration Examples for Dual-Stack Support for Simple IP Subscriber Sessions**

**Example: Configuring Simple IP Dual Stack with MAC TAL**

```
#-----------------------------
# Configure the IPv6 pool
#-----------------------------
!
access-list 101 permit ip host 22.22.22.1 any
access-list 101 permit icmp host 22.22.22.1 any
ipv6 route 2001:420:54FF:4::400:0/119 2001:420:54FF:4::400:1
ipv6 local pool FIRST 9999::/48 64 ---> To support ipv6 on the existing v4 box
ipv6 local pool RED 6868::/48 64
!
!
!
#-----------------------------
# Enable IPv6 on the interface
#-----------------------------
!
interface GigabitEthernet0/0/0 \qquad #Configuring the core interface
ip address 9.27.52.4 255.255.0.0
 ip portbundle outside
negotiation auto
ipv6 enable
!
interface GigabitEthernet0/0/1 #Configuring the access interface
ip unnumbered Loopback68
negotiation auto
ipv6 enable
 service-policy type control START_WEB
ip subscriber l2-connected
  initiator unclassified mac-address
 initiator dhcp
!
```
### **Example: Configuring Simple IP Dual Stack with Web Auth**

```
#-----------------------------
# Configure the IPv6 pool
#-----------------------------
!
access-list 101 permit ip host 22.22.22.1 any
access-list 101 permit icmp host 22.22.22.1 any
ipv6 route 2001:420:54FF:4::400:0/119 2001:420:54FF:4::400:1
ipv6 local pool FIRST 9999::/48 64 ---> To support ipv6 on the existing v4 box
ipv6 local pool RED 6868::/48 64
!
!
!
#-----------------------------
# Enable IPv6 on the interface
#-----------------------------
!
interface GigabitEthernet0/0/0 \qquad #Configuring the core interface
 ip address 9.27.52.4 255.255.0.0
ip portbundle outside
negotiation auto
ipv6 enable
!<br>interface GigabitEthernet0/0/1
                                              #Configuring the access interface
ip unnumbered Loopback68
```

```
negotiation auto
 ipv6 enable
 service-policy type control START WEB
 ip subscriber l2-connected
  initiator unclassified mac-address
  initiator dhcp
!
#-----------------------------
# Configure policy
#-----------------------------
!
ipv6 access-list TCPv6 #Configuring IPv6 ACL
permit tcp any any
!
ipv6 access-list TCPv6_ALL
permit tcp any any
!
class-map type traffic match-any TCPv6 #Configuring the class map for IPv6 traffic
match access-group input name TCPv6
match access-group output name TCPv6
!
class-map type traffic match-any TCPv4
match access-group input name TCPv4
match access-group output name TCPv4
!
policy-map type service L4Rv4
class type traffic TCPv4
 redirect to ip 18.18.18.18 port 8080
 !
!
policy-map type service L4Rv6 #Service definition for IPv6
class type traffic TCPv6
 redirect to ip 1818::1818 port 80
 !
!
policy-map type control START_WEB
class type control UNAUTH_COND event timed-policy-expiry
 10 service disconnect
 !
class type control always event session-start
 8 service-policy type service name PBHK
  9 authorize identifier mac-address
  11 service-policy type service name L4Rv6 #Associating the service to the control
policy
 12 service-policy type service name L4Rv4
  15 set-timer UNAUTH_TIMER 10
 !
 class type control always event session-restart
  8 service-policy type service name PBHK
  9 authorize identifier mac-address
  11 service-policy type service name L4Rv6
  12 service-policy type service name L4Rv4
 15 set-timer UNAUTH_TIMER 10
 !
class type control always event account-logon
  2 authenticate aaa list List1
  14 service-policy type service unapply name L4Rv6
 15 service-policy type service unapply name L4Rv4
 !
!
```
# <span id="page-11-0"></span>**Information About Dual-Stack Support for PMIPv6**

The Dual Stack Support for PMIPv6 feature allows both IPv4 and IPv6 traffic streams to flow through a single PMIPv6 session. The IPv4 and IPv6 traffic streams from a subscriber are identified using the Subscriber MAC address. The iWAG supports following functionalities:

• IPv6 L2-connected subscriber sessions

• Dual-stack L2-connected Internet Protocol Over Ethernet (IPoE) subscriber sessions

## **Dual-Stack Mobile IPoE Session PMIPv6 Call Flow**

The following figure and steps describe the call flow pertaining to a Dual-Stack Mobile IP over Ethernet (IPoE) session as first sign of life (FSOL) for PMIPv6.

**Figure 4: Dual-Stack Mobile IPoE Session for PMIPv6**

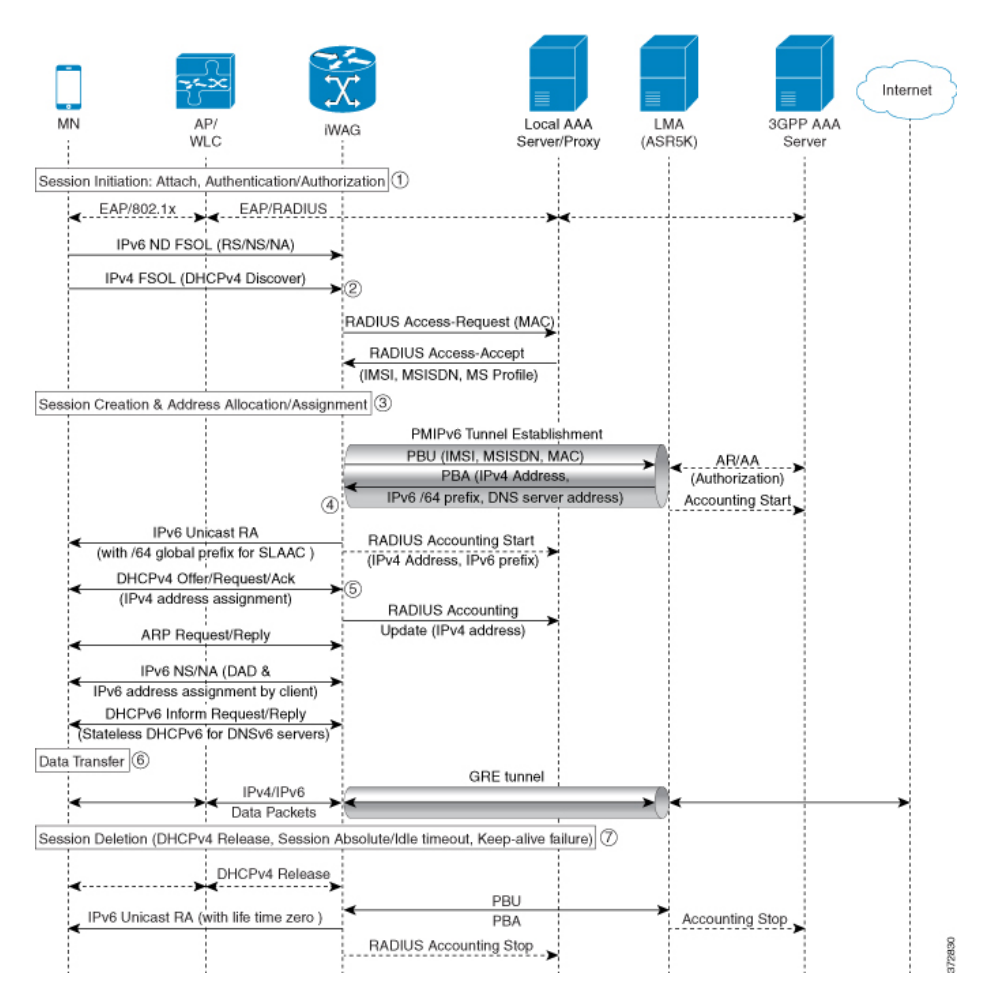

- **1** iWAG initiates the session with the subscriber by enabling AAA.
- **2** The first FSOL packet from the mobile subscriber is either IPv6 ND packet or DHCP Discover. When iWAG receives anyFSOL, MAC TAL isinitiated for authorization. The mobile subscriber profile obtained from AAA server contains both IPv4 and IPv6 features and services.
- **3** Upon successful subscriber authorization, the session is created and the address is allocated and assigned.
- **4** The IPv6 prefix received from the LMA is assigned to the subscriber through stateless address auto-configuration (SLAAC) (unicast RA). Based on the received mobile subscriber Profile and the local configuration, IPv6 features and services for the session are activated.
- **5** The IPv4 address received from the LMA is assigned to the mobile subscriber through DHCPv4. Based on the received mobile subscriber profile and local configuration, the IPv4 features and services for the session are activated.
- **6** After the tunnel has been established, the data flows bidirectionally.

### **Configuration Examples for Dual-Stack PMIPv6**

**Example: Dual Stack Mobile IPoE Session for PMIPv6**

```
#----------------------------------------------
# Configuring AAA and RADIUS
#----------------------------------------------
aaa new-model
!
aaa server radius dynamic-author
client 10.5.5.1 server-key cisco1
!
aaa group server radius SERVER GROUP1
server name RAD1
!
aaa authentication login AUTHEN LIST group SERVER GROUP1
aaa authorization network default group SERVER GROUP1 local
aaa authorization network AUTHOR LIST group SERVER GROUP1 local
aaa authorization subscriber-service default local group SERVER GROUP1
aaa accounting network List1 start-stop group SERVER GROUP1
aaa accounting system default start-stop group radius
!
radius-server key cisco1
!
radius server RAD1
address ipv4 192.0.2.1 auth-port 1645 acct-port 1646
#----------------------------------------------------
#Configuring an Access Interface for Dual-Stack PMIPv6
#-----------------------------------------------------
interface GigabitEthernet0/0/2
 description user1 connected to MN1
 ip address 192.0.2.20 255.255.255.0
negotiation auto
 ipv6 address FE80::260:3EFF:FE11:6770 link-local
 service-policy type control PMIP_DUAL STACK
                                              the control policy definition
 ip subscriber 12-connected \qquad #invokes iWAG functionality
initiator unclassified mac-address #unclassified MAC address with IPv4
                                              and IPv6 packets,are treated
                                               as FSOL to create a dual stack session
initiator dhcp #DHCP control packets are used as FSOL
                                              to create DHCPv4 only session
end
#--------------------------------------------------------
#Configuring Mobile Access Gateways for Dual-Stack PMIPv6
#--------------------------------------------------------
                                     #domain with name D1 configuration
replay-protection timestamp window 255
mn-profile-load-aaa #subscriber service profile downloaded from AAA server
                                #associating LMA with name lma1 to domain D1
 ipv6-address 2001:DB8::1
 ipv4-address 10.1.1.2
```

```
mag M1 \texttt{[Hassociating MAG with name M1 to domain D1]}ipv6-address 2001:DB8:0:ABCD::1
 ipv4-address 10.1.1.1
                                   #local subscriber NAI definition for authotrization,
                                   where service for this particular NAI is defined
  apn example.com
  lma lma1<br>service dual
                                   #dual stack is enabled for MN1@example.com client
 int att ETHERNET l2-addr 0000.1111.2222
!
ipv6 mobile pmipv6-mag M1 domain D1
no discover-mn-detach
 sessionmgr
 apn example.com
 address ipv6 2001:DB8:0:ABCD::1
 address ipv4 10.1.1.1
binding maximum 40000
 replay-protection timestamp window 255
 interface GigabitEthernet0/0/2
  enable pmipv6 default MN1@example.com
 lma lma1 D1
 ipv6-address 2001:DB8::1
  ipv4-address 10.1.1.2
  encap gre-ipv4
#-----------------------------------------------------------------------------
#Configuring an Access List Traffic Classmap for Dual-Stack PMIPv6
#-----------------------------------------------------------------------------
ip access-list extended ACL_OUT_INTERNET
permit ip any any
ip access-list extended ACL_OUT_INTERNET2
permit ip any any
ip access-list extended ACL_OUT_OPENGARDEN
permit ip any any
permit udp any any
ip access-list extended ACL_IN_INTERNET
permit ip any any
ip access-list extended ACL_IN_INTERNET2
 permit ip any any
ip access-list extended ACL_IN_OPENGARDEN
permit ip any any
permit udp any any
ipv6 access-list IPV6_ACL_INTERNET
permit ipv6 any any
ipv6 access-list IPV6_ACL_INTERNET2
permit ipv6 any any
ipv6 access-list IPV6_ACL_OPENGARDEN
permit ipv6 any any
#-------------------------------------------------------------
#Configuring a Classmap for Dual-Stack PMIPv6
#-------------------------------------------------------------
class-map type traffic match-any TC OPENGARDEN
                                                   in the service using ACL.
match access-group output name ACL_OUT_OPENGARDEN
match access-group input name ACL IN OPENGARDEN
!
class-map type traffic match-any TC_INTERNET2
match access-group output name ACL OUT INTERNET2
match access-group input name ACL IN INTERNET2
!
class-map type traffic match-any TC_INTERNET
match access-group output name ACL_OUT_INTERNET
match access-group input name ACL IN INTERNET
class-map type traffic match-any TC_INTERNET_IPV6
match access-group output name IPV6 ACL INTERNET
match access-group input name IPV6 ACL INTERNET
class-map type traffic match-any TC_INTERNET_IPV6_2
match access-group output name IPV6 ACL INTERNET2
match access-group input name IPV6_ACL_INTERNET2
```

```
class-map type traffic match-any TC_OPENGARDEN_IPV6
 match access-group output name IPV6 ACL OPENGARDEN
 match access-group input name IPV6 ACL OPENGARDEN
#-------------------------------------------------------------
# Configuring a Policymap for Dual-Stack PMIPv6
                                                       #-------------------------------------------------------------
policy-map type service DRL_V4 #provides service definition for services
                                             applied during session start and restart
 20 class type traffic TC_INTERNET
 police input 512000 512000 10000
  police output 1280000 560000 20000
 !
policy-map type service ACC_V4
 20 class type traffic TC_INTERNET2
  accounting aaa list default
!
policy-map type service TO_V4
 20 class type traffic TC_OPENGARDEN
  timeout idle 60
 !
policy-map type service DRL_V6
 20 class type traffic TC INTERNET IPV6
 police input 512000 512000 10000
  police output 1280000 560000 20000
 !
policy-map type service ACC_V6
 20 class type traffic TC_INTERNET_IPV6_2
  accounting aaa list default
  !
policy-map type service TO_V6
 20 class type traffic TC_OPENGARDEN_IPV6
timeout idle 60
 !
#-------------------------------------------------------------
#Configuring a Control Policy for Dual-Stack PMIPv6
               #-------------------------------------------------------------
policy-map type control PMIP_DUAL_STACK
 class type control always event session-start
  10 service-policy type service name DRL V4 #applying services during dual stack
  11 service-policy type service name DRL_V6 #applying services during dual stack
  15 service-policy type service name ACC_V4 #applying services during dual stack<br>16 service-policy type service name ACC_V6 #applying services during dual stack
  16 service-policy type service name ACC<sup>-</sup>V6 #applying services during dual stack<br>20 service-policy type service name TO \overline{v}4 #applying services during dual stack
  20 service-policy type service name TO \overline{V}4 #applying services during dual stack<br>21 service-policy type service name TO V6 #applying services during dual stack
  21 service-policy type service name TO_V6
  25 service-policy type service name SESSION_TIMEOUT_SERVICE #applying services
                                                                           during dual stack
  30 authorize aaa list default identifier mac-address #performs MAC TAL authorization
 class type control always event session-restart
  10 service-policy type service name DRL_V4 #applying services during dual stack<br>11 service-policy type service name DRL_V6 #applying services during dual stack
  11 service-policy type service name DRL V6 #applying services during dual stack<br>15 service-policy type service name ACC V4 #applying services during dual stack
  15 service-policy type service name ACC_V4 #applying services during dual stack
  16 service-policy type service name ACC_V6 #applying services during dual stack
  20 service-policy type service name TO \overline{V}4 #applying services during dual stack<br>21 service-policy type service name TO V6 #applying services during dual stack
  21 service-policy type service name TO^T V625 service-policy type service name SESSION_TIMEOUT_SERVICE #applying services during
                                                                           dual stack
  30 authorize aaa list default identifier mac-address #performs MAC TAL authorization
#-----------------------------------------------------------------------------------
#Configuring the Local Mobility Anchor for Cisco ASR 5000 Routers
#-----------------------------------------------------------------------------------
 context pgw
     ip pool PMIP_POOL 192.168.1.0 255.255.0.0 public 0 subscriber-gw-address 192.168.2.0
     ip pool v4_staticpool 192.168.255.255 255.255.0.0 static
    ipv6 pool \overline{v}6_pool prefix eeee::1/48 public 0 policy allow-static-allocation
    router rip
      network ip 192.168.1.0/16
```

```
network name lma2
     redistribute connected
      version 2
    exit
    interface lma2
      ipv6 address 2001:DB8:2222:7272::72/64
      ip address 192.0.2.201 255.255.255.0 secondary
    exit
    subscriber default
    exit
    apn example.com
     pdp-type ipv4 ipv6 #enables dual-stack address assignment under ASR 5K LMA
     selection-mode sent-by-ms
     accounting-mode none
     ip context-name pgw
    exit
    aaa group default
    exit
    gtpp group default
    exit
    lma-service lma2
     no aaa accounting
     reg-lifetime 40000
     timestamp-replay-protection tolerance 0
     mobility-option-type-value standard
      revocation enable
     bind address 2001:DB8:2222:7272::72
    exit
   pgw-service pgw1
     plmn id mcc 100 mnc 200
     associate lma-service lma2
    exit
    ipv6 route 2001:DB8::/64 next-hop 2001:DB8:0:0:E000::F interface lma2
   ip igmp profile default
    exit
 exit
 port ethernet 17/1
   boxertap ethernet 4
   no shutdown
   bind interface lma2 pgw
 exit
 port ethernet 17/3
   vlan 200
     no shutdown
   exit
 exit
 port ethernet 17/4
   no shutdown
 exit
end
```
# <span id="page-16-0"></span>**Information About Dual-Stack Support for GTP**

The Dual Stack Support for GTP feature allows both IPv4 and IPv6 traffic streams to flow through a single GTP session. The IPv4 and IPv6 traffic streams from a subscriber are identified using the Subscriber MAC address. This feature enables the assignment of both an IPv4 address and an IPv6 address to a client. Therefore, the overall number of supported subscribers on the Cisco ASR 1000 Series Aggregation Services Routers are not affected by a mix of IPv4 and IPv6 traffic.

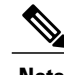

**Note** Prior to the introduction of the Dual-Stack feature, GTP supported only IPv4 sessions.

Dual-Stack GTP sessions support the following session initiators:

- Unclassified MAC
- IPv6 Neighbor Discovery
- DHCPv4

## **Dual-Stack Mobile IPoE Session for GTPv1 Call Flow**

The following figure and steps describe the call flow pertaining to a Dual-Stack Mobile IP over Ethernet (IPoE) session for GTPv1.

**Figure 5: Dual-Stack Mobile IPoE Session for GTPv1 Call Flow**

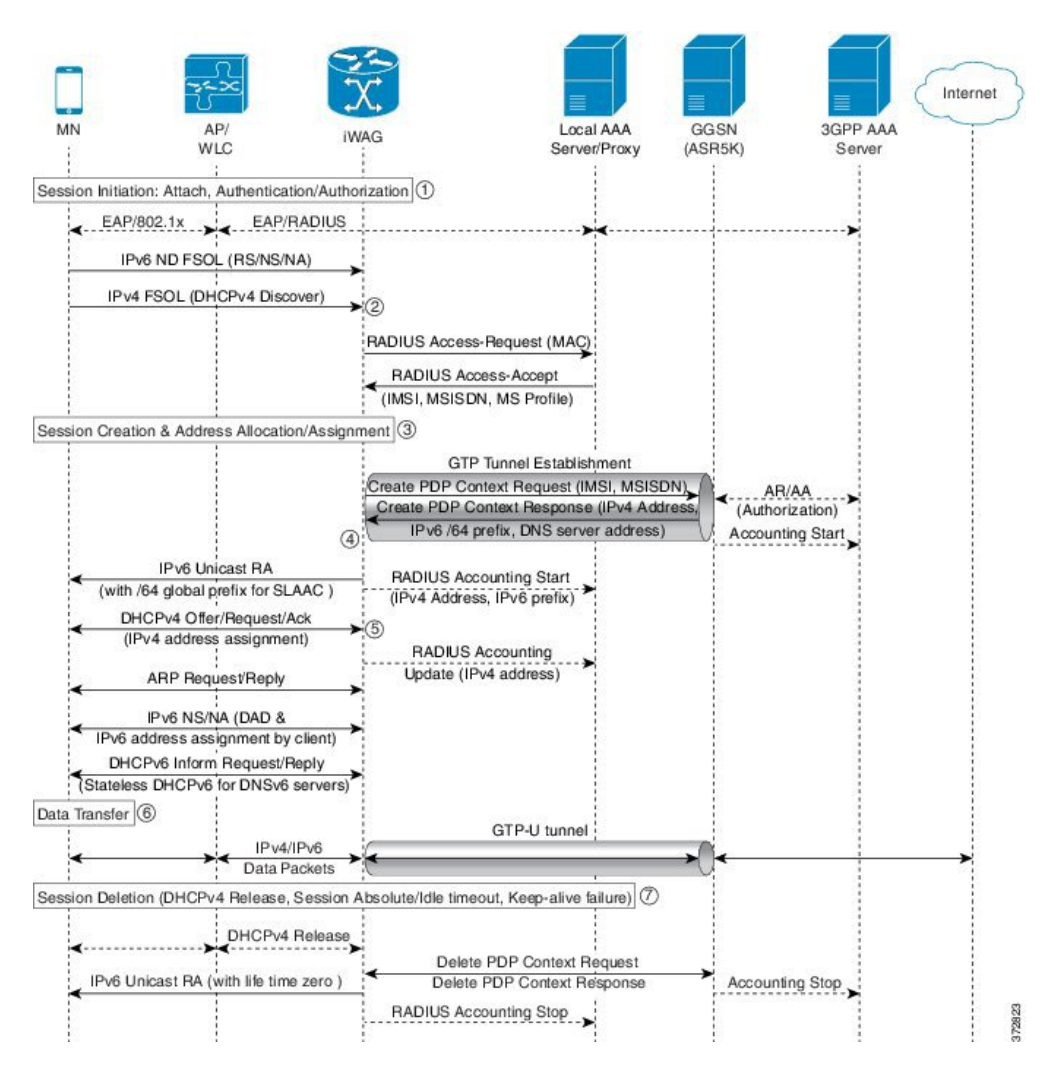

- **1** The iWAG initiates the session with the subscriber by enabling AAA.
- **2** The first FSOL packet from the mobile subscriber is either IPv6 ND packet or DHCP Discover. When iWAG receives any FSOL, MAC TAL is initiated for authorization.

The mobile subscriber profile obtained from AAA server contains both IPv4 and IPv6 features and services.

- **3** Upon successful subscriber authorization, the session is created and the address is allocated and assigned.
- **4** The IPv6 prefix received from the GGSN is assigned to the mobile subscriber through stateless address auto configuration (SLAAC) (unicast RA). Based on the received mobile subscriber profile and the local configuration, IPv6 features and services for the session are activated.
- **5** The IPv4 address received from the GGSN is assigned to the mobile subscriber through DHCPv4. Based on the received mobile subscriber profile and local configuration, IPv4 features and services for the session are activated.
- **6** After the tunnel has been established, the data can flow bi-directionally.

## **Dual-Stack Mobile IPoE Session for GTPv2 Call Flow**

The following figure and steps describe the call flow pertaining to a Dual-Stack Mobile IP over Ethernet (IPoE) session for GTPv2.

#### **Figure 6: Dual-Stack Mobile IPoE Session for GTPv2 Call Flow**

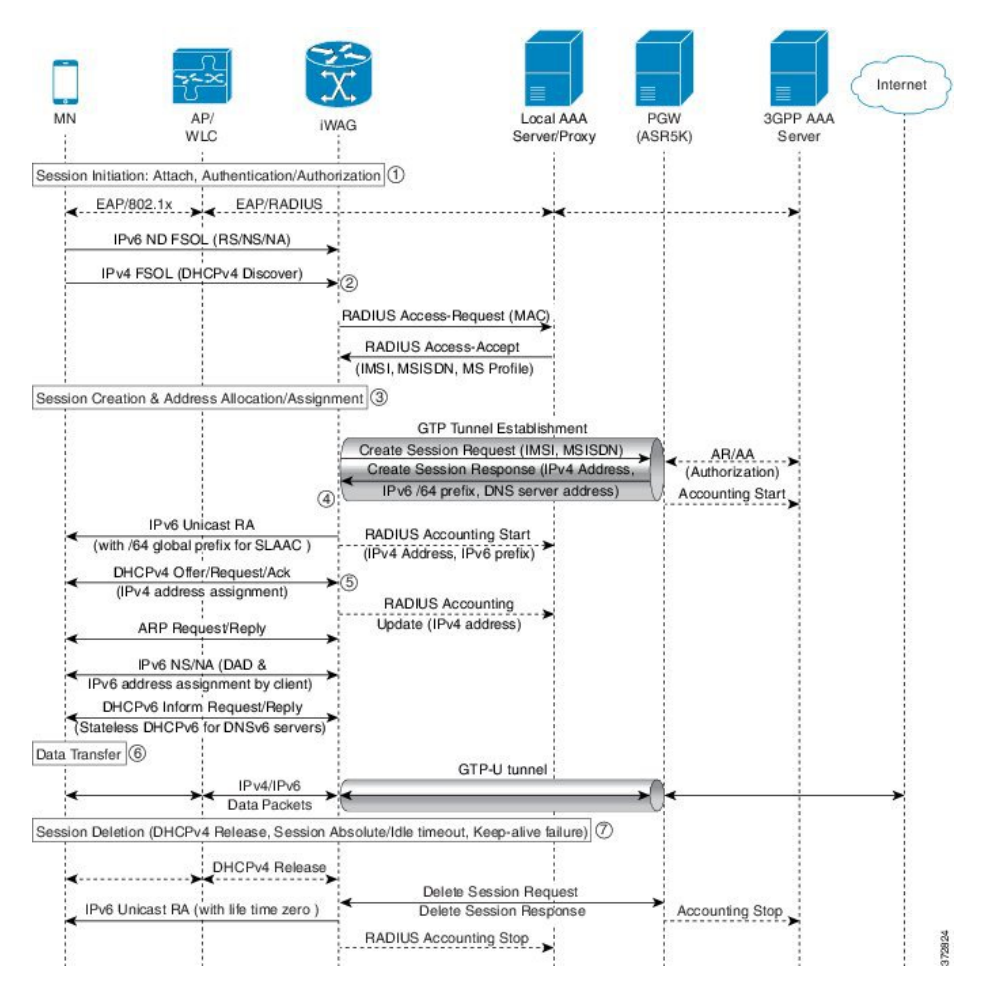

**1** The iWAG initiates the session with the subscriber by enabling AAA.

**2** The first FSOL packet from the mobile subscriber is either IPv6 ND packet or DHCP Discover. When iWAG receives any FSOL, MAC TAL is initiated for authorization.

The mobile subscriber profile obtained from AAA server contains both IPv4 and IPv6 features and services.

- **3** Upon successful subscriber authorization, the session is created and the address is allocated and assigned.
- **4** The IPv6 prefix received from the PGW is assigned to the mobile subscriber through stateless address auto configuration (SLAAC) (unicast RA). Based on the received mobile subscriber profile and the local configuration, IPv6 features and services for the session are activated.
- **5** The IPv4 address received from the PGW is assigned to the mobile subscriber through DHCPv4. Based on the received mobile subscriber profile and local configuration, IPv4 features and services for the session are activated.
- **6** After the tunnel has been established, the data can flow bi-directionally.

## **Configuration Examples for Dual-Stack GTP**

### **Example: Configuring Dual-Stack Sessions for GTP**

```
gtp
information-element rat-type wlan
interface local GigabitEthernet0/1/3
apn 1
 apn-name example1.com
  ip address ggsn 10.201.31.2
  default-gw 30.1.0.1 prefix-len 16
  dns-server 192.165.1.1
  dhcp-lease 1801
apn 2
  apn-name example2.com
  ip address ggsn 10.201.31.4
  default-gw 30.2.0.1 prefix-len 16
  dns-server 192.165.1.1
  dhcp-lease 1801
```
### **Example: Configuring an Interface to PGW or GGSN**

```
interface GigabitEthernet0/1/3
description SGSN to GGSN port
ip address 10.201.31.1 255.255.255.0
negotiation auto
ipv6 address 2007::2/64
end
```
### **Example: Configuring a Control Policy for Dual-Stack GTP**

```
policy-map type control BB_PMAP
class type control always event session-start
10 authorize aaa list BB_1 password cisco identifier mac-address
```
### **Example: Configuring an Access Interface for Dual-Stack GTP**

```
interface GigabitEthernet0/0/3
ip address 21.0.0.1 255.255.0.0
ipv6 address 8001::1/16
ipv6 enable
ipv6 nd ra interval 600
service-policy type control BB_PMAP
ip subscriber l2-connected
 initiator unclassified mac-address
 initiator dhcp
end
```
### **Example: Enabling IPv6 Routing**

ipv6 unicast-routing

# <span id="page-20-0"></span>**AAA Attributes for Dual Stack**

After the AAA server authenticates a subscriber, an AAA attribute is returned in the Access Accept message sent to the iWAG to indicate the session type.

The AAA attribute for the Dual Stack configuration can have the following value:

"cisco-AVPair=mn-service=dual"

(The iWAG retrieves both the IPv4 and IPv6 addresses, but will assign the IPv4 or IPv6 address to the subscriber based on the FSOL.)

# <span id="page-20-1"></span>**Additional References**

#### **Related Documents**

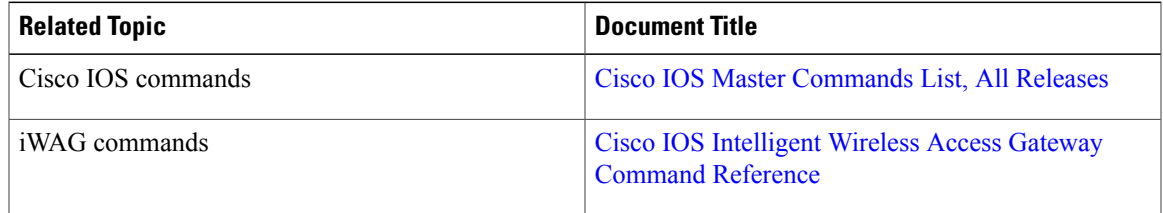

#### **MIBs**

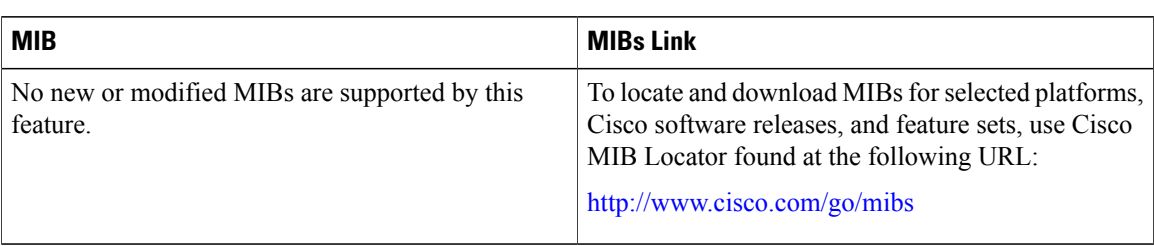

#### **Technical Assistance**

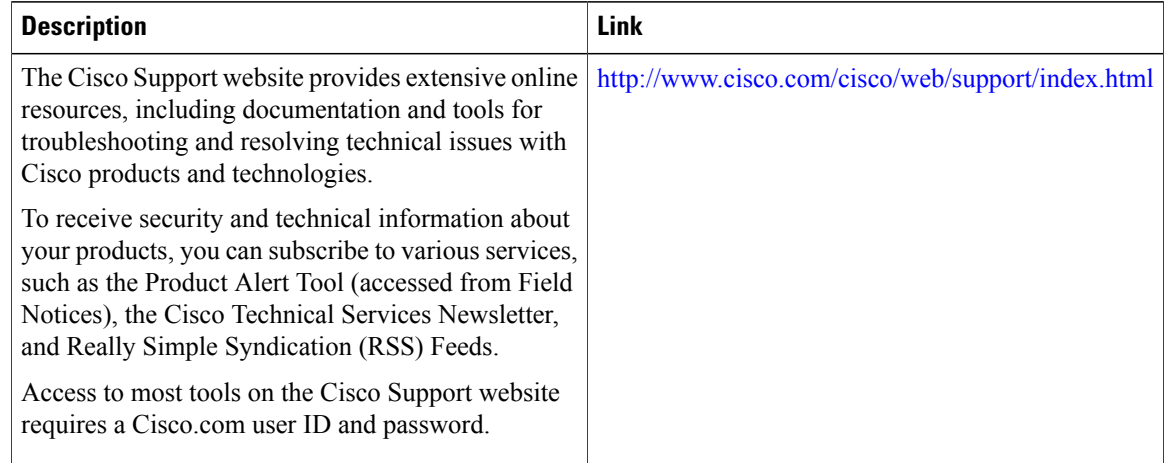

# <span id="page-21-0"></span>**Feature Information for iWAG Dual-Stack IPoE Session**

The following table provides release information about the feature or features described in this module. This table lists only the software release that introduced support for a given feature in a given software release train. Unless noted otherwise, subsequent releases of that software release train also support that feature.

Use Cisco Feature Navigator to find information about platform support and Cisco software image support. To access Cisco Feature Navigator, go to [www.cisco.com/go/cfn.](http://www.cisco.com/go/cfn) An account on Cisco.com is not required.

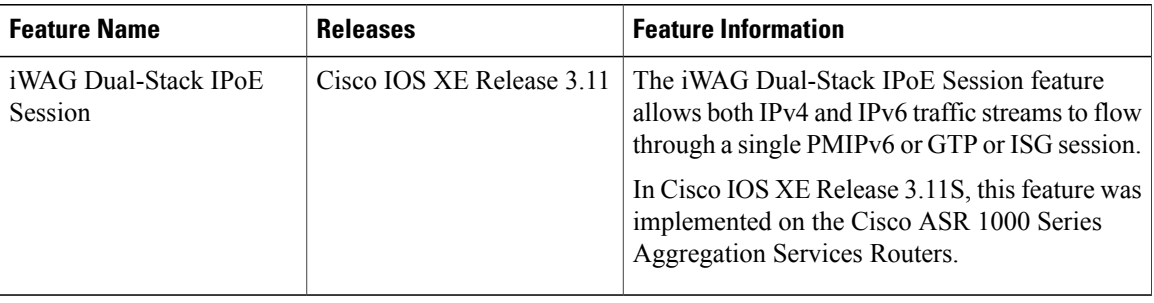

#### **Table 1: Feature Information for iWAG Dual-Stack IPoE Session**